## Aufbau interaktiver 3D-**Engines**

Universität Osnabrück Fachbereich Mathematik / Informatik

7. Übung

Prof. Dr. rer. nat. Oliver Vornberger Nico Marniok, B. Sc. Erik Wittkorn, B. Sc.

1

28.05.2013

### Übersicht

- 1. Präsentation des letzten Übungsblattes
- 2. Vorstellung des nächsten Übungsblattes
	- 1. Lösung Demo
	- 2. Pacman-Ablauf
	- 3. Scripting
	- 4. Geister-Verhalten
	- 5. Beleuchtung

#### Präsentation des 3. Übungsblattes

3

#### Demo Lösung

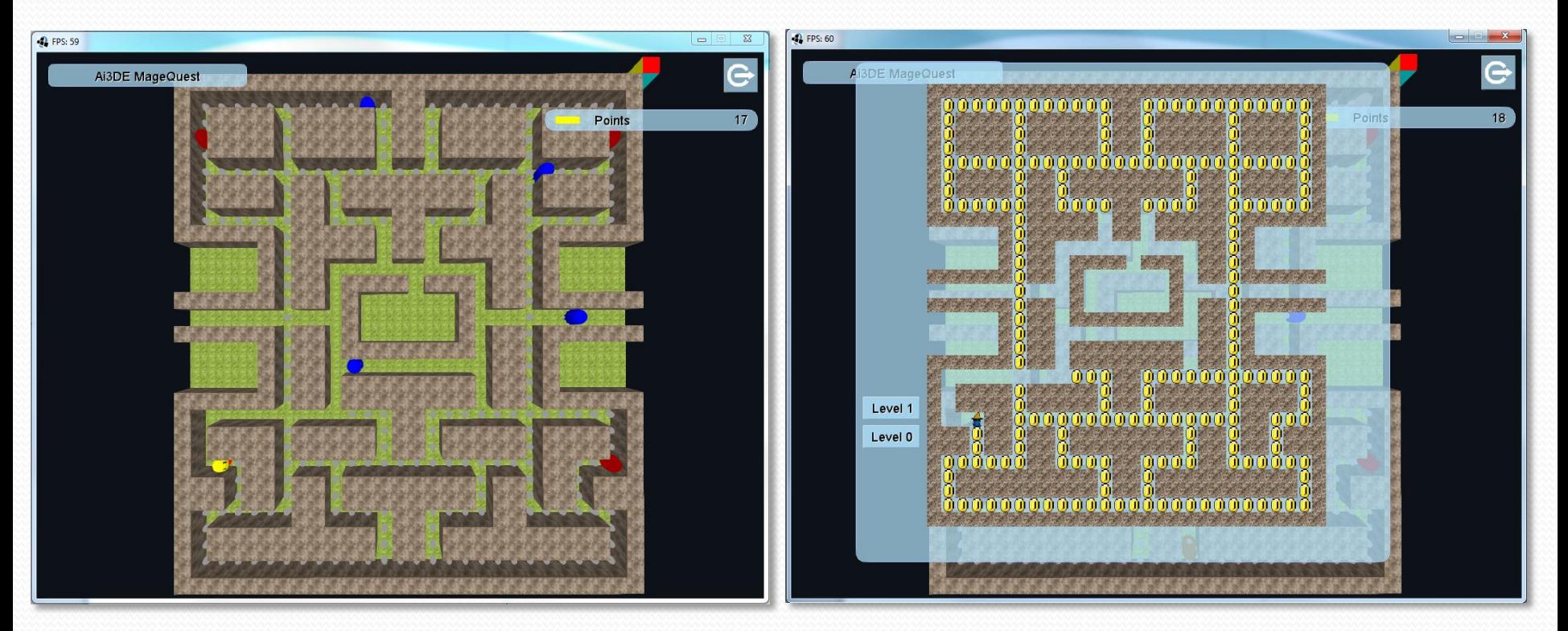

#### Pacman-Ablauf

• Quelle:

[http://gameinternals.com/post/2072558330/understanding](http://gameinternals.com/post/2072558330/understanding-pac-man-ghost-behavior)[pac-man-ghost-behavior](http://gameinternals.com/post/2072558330/understanding-pac-man-ghost-behavior)

- Spieler will mit Pacman Pickups essen
- Geister verlassen ihr Haus, bewegen sich im Level und verfolgen Pacman
	- Wenn einer ihn fängt, verliert Pacman ein Leben und er und die Geister werden neu erstellt
- Wenn Pacman einen Energizer aufnimmt, fliehen die Geister und er kann sie fangen
	- Wenn ein Geist gefangen wurde, kehrt er zum Geister-Haus zurück um sich zu regenerieren

#### Pacman-Level

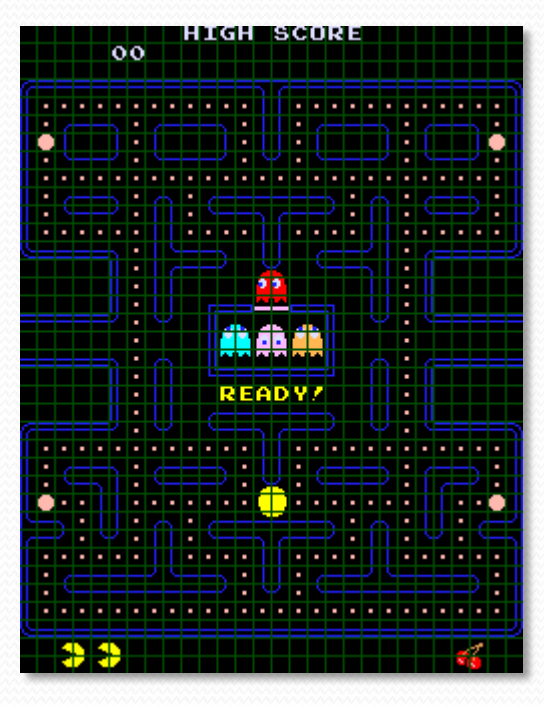

- Geisterverhalten
	- **Blinky**, **Pinky**, **Inky** und **Clyde**
	- Können nicht rückwärts gehen
	- Verschiedene Modi
		- "Scatter" gameMode
			- Ein bestimmter Ort im Level wird anvisiert
		- "Chase" gameMode
			- Pacman wird auf verschiedene Weisen gejagt
		- "Frightened" individuell
			- Die nächste Richtung wird zufällig gewählt
		- "EscapeFromHouse" individuell
			- Eine Position am Ausgang des Geister-Hauses wird anvisiert und verfolgt
		- "Recover" individuell
			- Eine Position im Geister-Haus wird anvisiert und verfolgt

- Geisterverhalten
	- "Scatter"
		- Jeder Geist hat ein bestimmtes Ziel
		- Verfolgung führt zu Bewegungs-Schleife

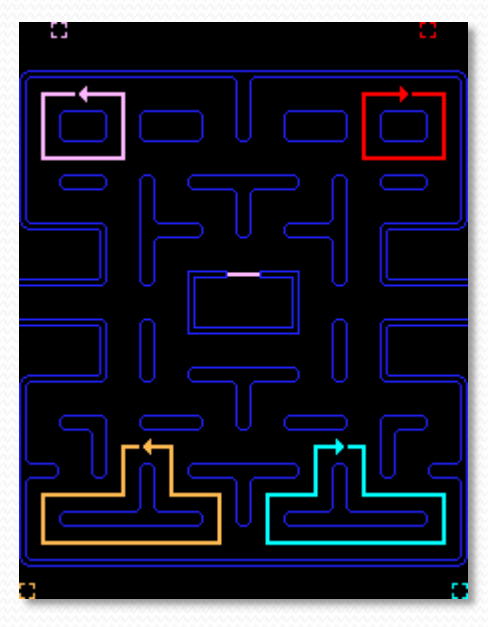

- Geisterverhalten
	- "Chase" gameMode
		- **Blinky**
			- Verfolgt Pacman-Position
		- **Pinky**
			- Verfolgt Position zwei Elemente vor Pacman

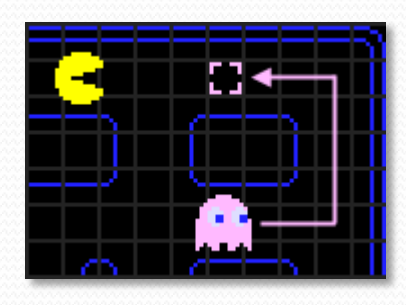

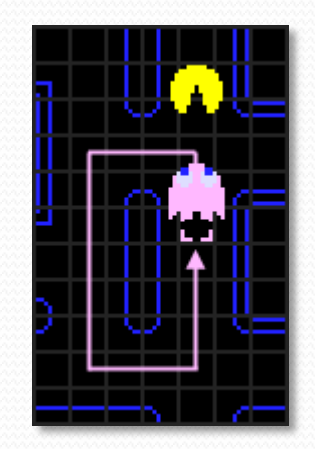

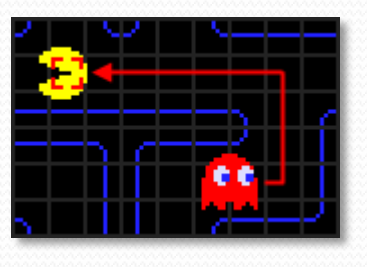

- Geisterverhalten
	- "Chase" gameMode
		- **Inky**
			- Berechnet Vector von Blinky zur Position zwei Elemente vor Pacman und verdoppelt diesen
			- Blinkys Position + diesen Vector ist das Ziel
		- **Clyde**
			- Wenn er mehr als 8 Elemente von Pacman entfernt ist: Er verfolgt Pacman
			- Wenn er näher ist:

Er verfolgt seine Scatter-Position

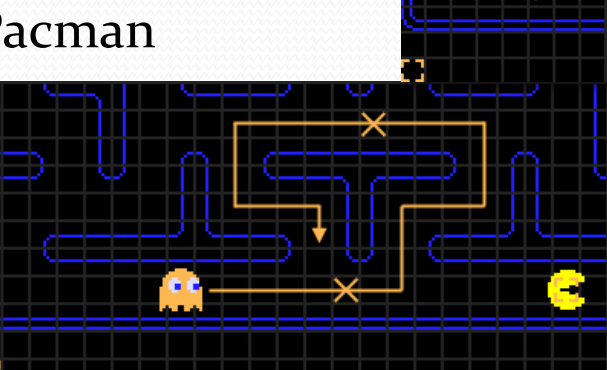

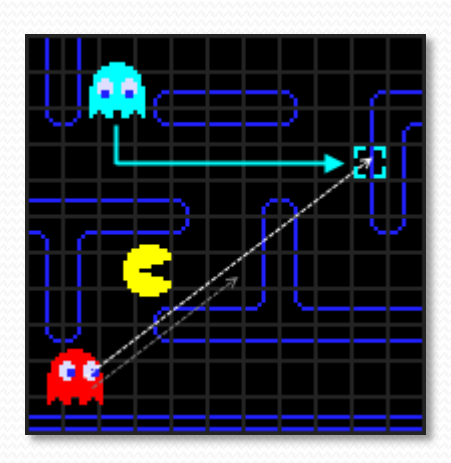

- Weitere Hinweise zum Spielablauf
	- "Chase" und "Scatter" wechseln alle 20 Sekunden
	- Die "Frightened"-Phase dauert 10 Sekunden
	- **Blinky** startet außerhalb des Geister-Hauses
	- **Pinky** verlässt das Geister-Haus direkt
	- **Inky** verlässt es nach 20 Pickups
	- **Clyde** verlässt es nach 50 Pickups
	- Pacman hat drei Leben

Weitere Hinweise zu den Scripts

- *PacScript\_lib.js*
	- Hilfsfunktionen (Actor erstellen, Actor bewegen)
- *PacScript\_init.js*
	- Pacman spezifische Daten (Level, Positionen, EventListener, Hilfsfunktionen)
- *PacScript\_loadLevel.js*
	- Setzen der Positionen von Pacman, den Geistern und den Pickups
- *PacScript\_update.js*
	- Geister werden bewegt (KI), Modus wird angepasst, Kollisionsabfrage

- Quest 1
	- **Installation des Aufgaben-Projekts**
	- Verschiedene Geister-Verhalten im Script implementieren
- SideQuests
	- Kamera auf Pacman fixiert
	- Geister-Positionen auf Karte aktualisiert

• Quest 2

- Beleuchtungsmodell von Phong -> Cook-**Torrance**
- Alle nötigen Daten sind vorhanden
- Nur Formel im Shader ändern

#### Quest 2

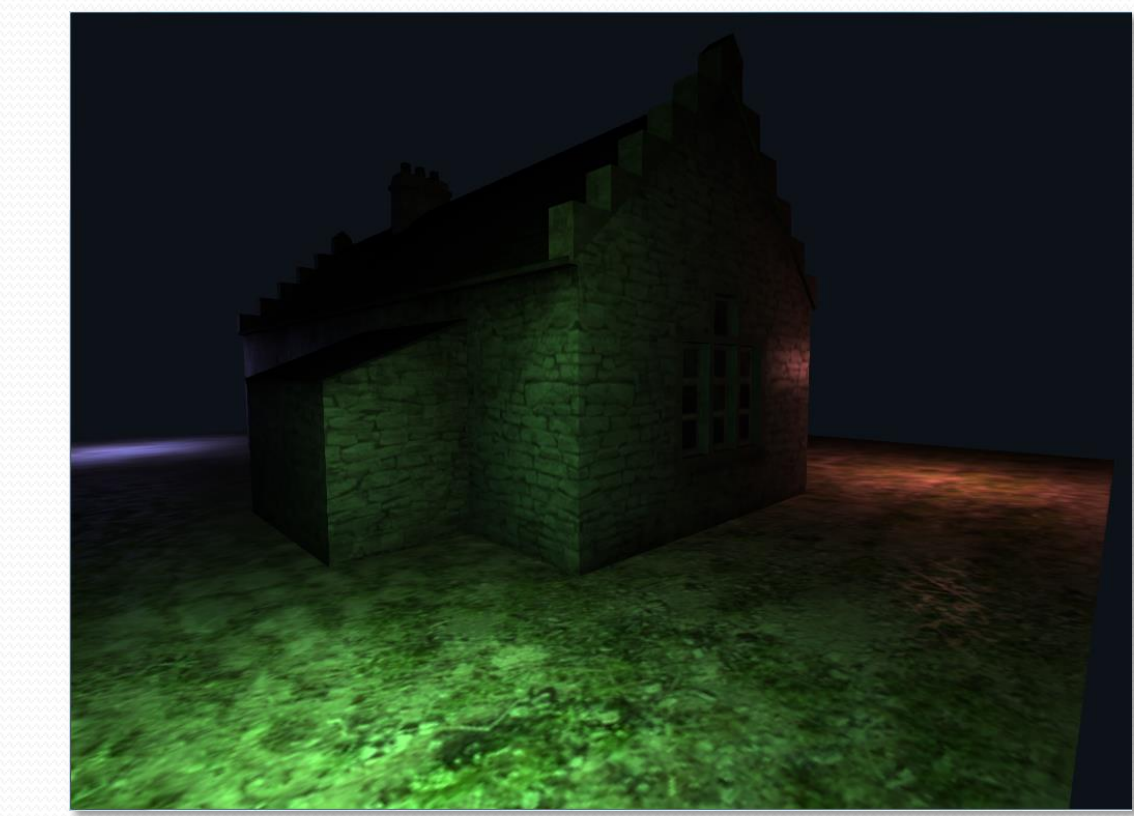

Nächste Woche vorraussichtlich: • To be announced

Vielen Dank für die Aufmerksamkeit ©